# Amazon EC2 Systems Manager

 $\bigcap$ 

 $\bigcap$ 

 $\Omega$ 

 $\bigcirc$ 

# 目次

1. Systems Managerとは 2. 設定方法 3. 動かしてみる

### 1. Systems Managerとは

- https://docs.aws.amazon.com/ja\_jp/systems[manager/latest/userguide/what-is-systems-manager.html](https://docs.aws.amazon.com/ja_jp/systems-manager/latest/userguide/what-is-systems-manager.html)
	- ソフトウェアインベントリの収集
	- OS パッチの適用
	- システムイメージの作成
	- Windows や Linux のオペレーティングシステム設定
- などなど管理タスクを自動化する機能のコレクション

### 料金

- Systems Manager の機能と共有コンポーネントは、追加料金なしで 提供されます。
- 使用した Amazon EC2 リソースに対してのみ料金が発生します。

## 2. 設定方法

#### 1. Systems Manager のセキュリティロールを設定する

- https://docs.aws.amazon.com/ja\_jp/systems[manager/latest/userguide/systems-manager-access.html](https://docs.aws.amazon.com/ja_jp/systems-manager/latest/userguide/systems-manager-access.html)
- 2. Systems Manager 管理ポリシーを使用したアクセス設定
	- Systems Manager 用のユーザーアカウントを作成する
	- Systems Manager マネージドインスタンス用のロールを作成する
	- Systems Manager ロールを使用する Amazon EC2 インスタンスを作成する

#### 3. EC2にSSMエージェントをインストールする

- Amazon Linuxの場合は以下コマンドで一発
	- sudo yum install -y https://s3.amazonaws.com/ec2-downloads[windows/SSMAgent/latest/linux\\_amd64/amazon-ssm-agent.rpm](https://s3.amazonaws.com/ec2-downloads-windows/SSMAgent/latest/linux_amd64/amazon-ssm-agent.rpm)
- Windowsの場合

• [https://docs.aws.amazon.com/ja\\_jp/systems-manager/latest/userguide/ssm](https://docs.aws.amazon.com/ja_jp/systems-manager/latest/userguide/ssm-agent.html#sysman-install-ssm-win)agent.html#sysman-install-ssm-win

※オンプレミスサーバーを対象にすることも可能だが今回は割愛

## マネージドインスタンスとして認識

 $\bigcap$ 

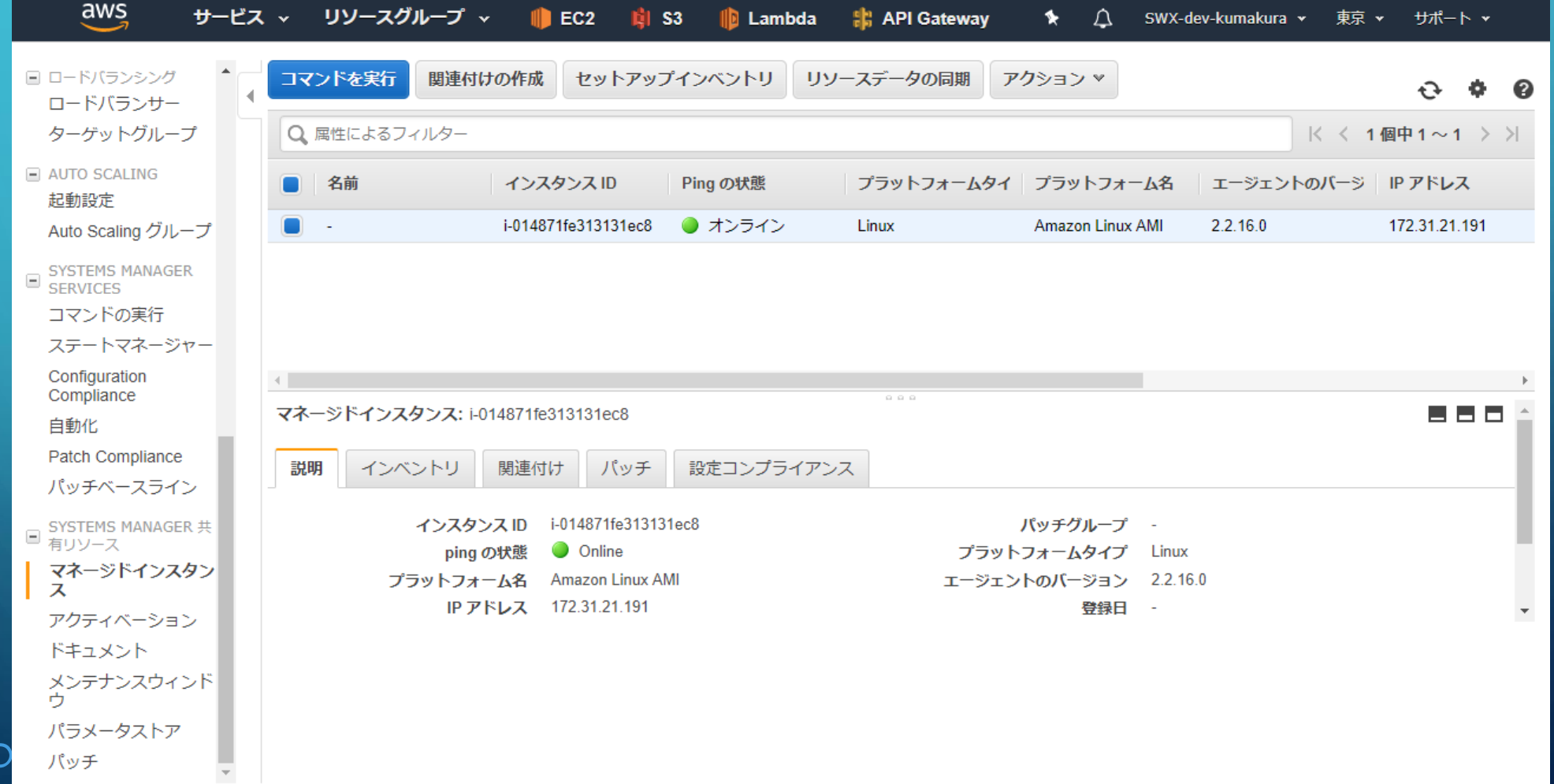

## 3. 動かしてみる

- Run Command
- ■オートメーション (自動化)
- パッチ管理
- メンテナンスウィンドウ
- ステートマネージャー
	- OSとアプリケーションの設定を定義、状態を維持する

### Run Command

#### ● マネージドインスタンスの設定を安全にリモートで管理出来る

- EC2 コンソール、AWS Command Line Interface、Windows PowerShell、または AWS SDK から 使用可能
- 一般的な管理タスクの自動化

## メンテナンスウィンドウ

- パッチや更新プログラムのインストールなどの管理タスクを実行するようマネージ ドインスタンスの定期的なスケジュールを設定出来る
- cronとかタスクスケジューラみたいなものをリモートで制御出来る感じ
- 複数タスクを順序制御しながら実行出来たりも